## **Process to Deposit the Application Fee Online**

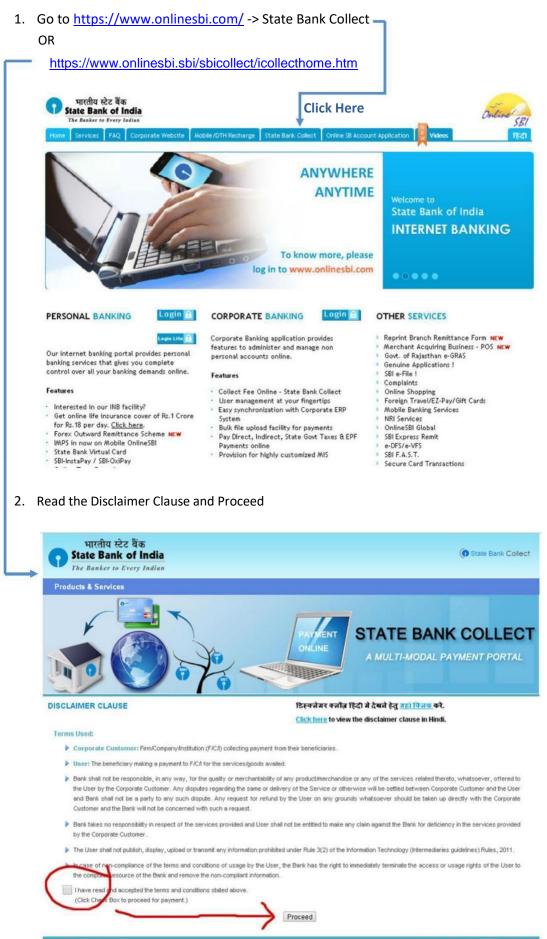

@ Copyright 2013 OnlineSBI

3. Select the State of the Corporate/Institution -> [Odisha]

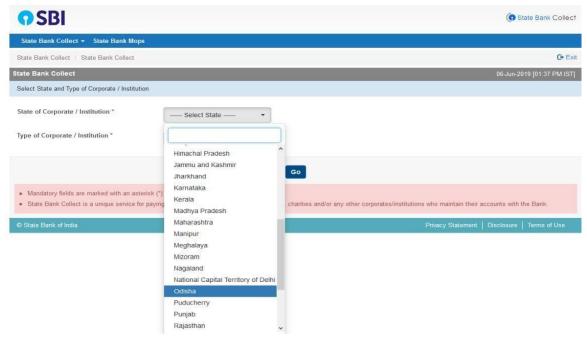

4. Select the Type of Corporate/Institution -> [Educational Institution] and Click on Go Button to move to the next step.

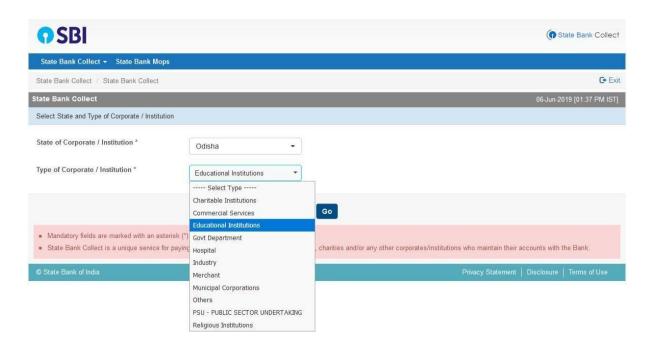

5. Select Educational Institutions Name -> [**Private Examination Cell,Sambalpur University**] and Click on SubmitButton to move to the next step.

| <b>•</b> SBI                                    |                                                 | State Bank Collect                            |
|-------------------------------------------------|-------------------------------------------------|-----------------------------------------------|
| State Bank Collect - State Bank Mops            |                                                 |                                               |
| State Bank Collect / State Bank Collect         |                                                 | 🕞 Exit                                        |
| State Bank Collect                              |                                                 | 14-Aug-2021 [12:00 PM IST]                    |
| Select from Educational Institutions            |                                                 |                                               |
| Educational Institutions Name *                 | Select Educational Institutions -               |                                               |
|                                                 | private examination cell , sambalpur university |                                               |
|                                                 | PRIVATE EXAMINATION CELL , SAMBALPUR UNIVERSITY |                                               |
| Mandatory fields are marked with an asterisk (* |                                                 |                                               |
| © State Bank of India                           |                                                 | Privacy Statement   Disclosure   Terms of Use |

6. Select Payment For ->

Please select Your Course and Click on Go Button to move to the next step.

| • SBI                                                                                                    | State Bank Collect            |
|----------------------------------------------------------------------------------------------------|-------------------------------|
| State Bank Collect + State Bank Mops                                                                                                    |                               |
| State Bank Collect / State Bank Collect                                                                                                    | 🕒 Exit                        |
| State Bank Collect                                                                                                    | 14-Aug-2021 [12:01 PM IST]    |
| PRIVATE EXAMINATION CELL , SAMBALPUR UNIVERSITY<br>SAMBALPUR UNIVERSITY , PO-JYOTI VIHAR , SAMBALPUR , ODISHA, Sambalpur-768019                                                             |                               |
| Provide details of payment                                                                                                    |                               |
| Select Payment Category *  Select Category                                                                                                    |                               |
| Mandatory fields are marked with an asterisk (*)     The payment structure document if available will     PG ADMISSION-CUM-EXAMINATION 2021-2022     UG ADMISSION-CUM-EXAMINATION 2021-2022 |                               |
| © State Bank of India Privacy Statement                                                                                                    | t   Disclosure   Terms of Use |

7. Provide the Required Details and submit the form (All \* marked fields are mandatory) and Click on Submit Button to move to the next step.

| <b>O</b> SBI                                                                                                    |                                                                          |                                                             | State Bank Collect                            |  |  |
|----------------------------------------------------------------------------------------------------|--------------------------------------------------------------------------|-------------------------------------------------------------|-----------------------------------------------|--|--|
| State Bank Collect 🗸 State Bank Mops                                                                                                    |                                                                          |                                                             |                                               |  |  |
| State Bank Collect / State Bank Collect                                                                                                    |                                                                          |                                                             | C• Exit                                       |  |  |
| State Bank Collect                                                                                                    |                                                                          |                                                             | 14-Aug-2021 [12:02 PM IST]                    |  |  |
|                                                                                                    | EXAMINATION CELL , SA                                                    | AMBALPUR UNIVERSITY<br>SAMBALPUR , ODISHA, Sambalpur-768019 |                                               |  |  |
| Provide details of payment                                                                                                    |                                                                          |                                                             |                                               |  |  |
| Select Payment Category *<br>Name of the Candidate *<br>Name of Father *<br>Address *<br>Address *<br>Address<br>District *<br>State *<br>Pin Code *<br>Subject Applied *<br>Semester *<br>Cost of Admission cum Examination fees *<br>Cost of Registration Fees *<br>Remarks<br>• MA/M.Com/MSc for General Category-45                                                                                                    |                                                                          |                                                             |                                               |  |  |
| Please enter your Name, Date of Birth (For Pers<br>This is required to reprint your e-receipt / remittar                                                                                                    | onal Banking) / Incorporation (For<br>nce(PAP) form, if the need arises. | r Corporate Banking) & Mobile Number.                       |                                               |  |  |
| Name *<br>Date Of Birth / Incorporation *<br>Mobile Number *<br>Email Id<br>Enter the text as shown in the image *                                                                                                    |                                                                          | #<br>4D6B2                                                  |                                               |  |  |
|                                                                                                    |                                                                          | ·                                                           |                                               |  |  |
| Submit Reset Back                                                                                                    |                                                                          |                                                             |                                               |  |  |
| <ul> <li>Mandatory fields are marked with an asterisk (*)</li> <li>The payment structure document if available will contain detailed instructions about the online payment process.</li> <li>Date specified(if any) should be in the format of 'ddmmyyyy'. Eg., 02082008</li> <li>For Amount fields, only numbers are allowed and for free text fields (mandatory), following special characters are allowed: . / @ &amp;</li> </ul> |                                                                          |                                                             |                                               |  |  |
| © State Bank of India                                                                                                    |                                                                          |                                                             | Privacy Statement   Disclosure   Terms of Use |  |  |

8. After submission of form this review form will appear with all your filled data. Verify the details and **confirm** this transaction. If required **cancel** the form and resubmit the form.

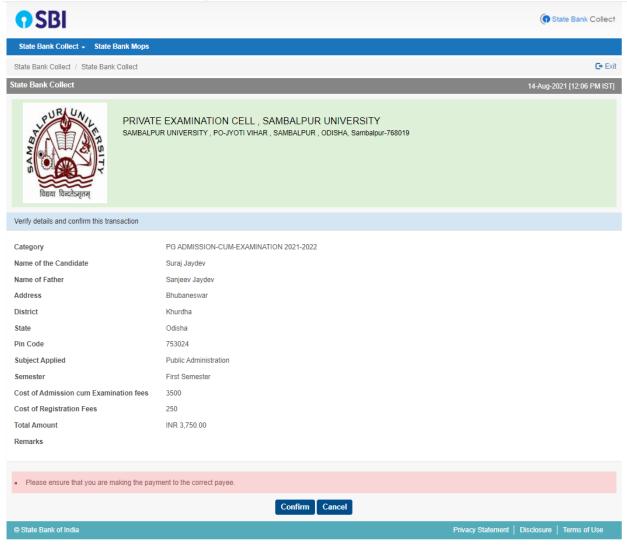

9. All the payment modes are having respective bank charges. Choose your convenient option for online payment and proceed to make payment.

| STATE BANK COLLECT MULTI OPTION PAYMENT SYSTEM                                                           |                                                                     |                                                  |  |  |  |
|----------------------------------------------------------------------------------------------------|---------------------------------------------------------------------|--------------------------------------------------|--|--|--|
| Net Banking                                                                                              |                                                                     |                                                  |  |  |  |
| State Bank of India<br>Bank Charges: Rs 11 9<br>CLICK HERE                                               | Other Bankin Merrett Banking<br>Bank Charges: Rs 17.7<br>CLICK HERE |                                                  |  |  |  |
| Card Payments                                                                                            |                                                                     |                                                  |  |  |  |
| This payment mode is not available between 23:30 hours IST and 00:30 hours IST                           |                                                                     |                                                  |  |  |  |
| RuPays<br>Rupy Card<br>Bark Charges Ra 0.0<br>CLICK HERE<br>Foreign Card<br>Bark Charges -<br>NOTENABLED | Credit Cards<br>Bank Charges -<br>NOT EMBLED                        | Peppid Card<br>Bank Charges -<br>NOT ENABLED     |  |  |  |
| Used Polymetric Book                                                                                     | NEFIRIOS<br>Bank Charges -<br>NOT ENABLED                           | SB Branch<br>Back Charges, Ro 59 0<br>CLICK HERE |  |  |  |

After making the payment you will receive a 10 digit alphanumeric Reference No.. Please keep the same and go back to <u>https://pec.suniv.ac.in/</u> to start online application submission process. Provide this Reference No. wherever it is asked for SB Collect Ref. No..